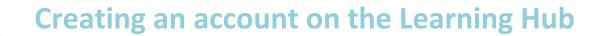

To register for online courses you need to have an account on the Provincial Health Services Authority (PHSA)'s Learning Hub.

BC Cancer Agency

ARE + RESEARCH

If you already have a Learning Hub account, log-in with your username and password.

# Minimum System Requirements

Recommended Web Browser: Google Chrome

Windows users: Internet Explorer 7, Firefox 5, Google Chrome - Note: Windows 8 OS has two versions of IE; only IE10 in their classic mode which does support Flash will allow for eLearning courses to operate correctly.

Mac users: Firefox 5, Safari 3, Google Chrome - eLearning courses: Flash Player 7; Mac users require Silverlight for MediaSite content

NOTE: Learning Hub does not currently support mobile devices.

## Learning Hub Account Types

#### Please create one of the following accounts:

#### A. Employee account

 You must have a PHSA employee ID number to create this account

#### B. Affiliate account

- Employees who do not have their employee ID established yet may create this account first and upgrade later
- PHSA Volunteers, students, researchers, clinicians
- Health care workers from other BC Health Authorities

## **Create an Account**

Go to: https://learninghub.phsa.ca/Profile/Account/Register

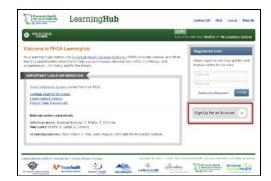

- Read the agreement, scroll to the bottom and click I Agree
- Complete the account information click **Complete Registration**

**NOTE: If you have received your employee number**, enter in the provided space – NOTE: If you have not received your employee number, leave it blank and update your account information at a later time.

If your agency is not listed, please select PHSA Corporate

• After registration, activate your Learning Hub Account by checking your registered email and click on the emailed link

## Log in to Your Account

You can now log in to the Learning Hub account and register for online courses using this link <u>https://learninghub.phsa.ca</u>